# **Lesson 1: Connecting Crumbles**

Year 5 – Programming – Selection in physical computing

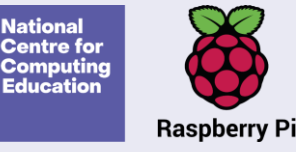

#### **Lesson 1: Connecting Crumbles**

#### **To control a simple circuit connected to a computer**

- I can create a simple circuit and connect it to a microcontroller
- I can program a microcontroller to make an LED switch on
- I can explain what an infinite loop does

#### **Crumble controller**

A microcontroller is a small device that can be programmed to control components that are connected to it.

The microcontroller that you will be using is a Crumble controller. You will program a Crumble to control outputs and respond to inputs.

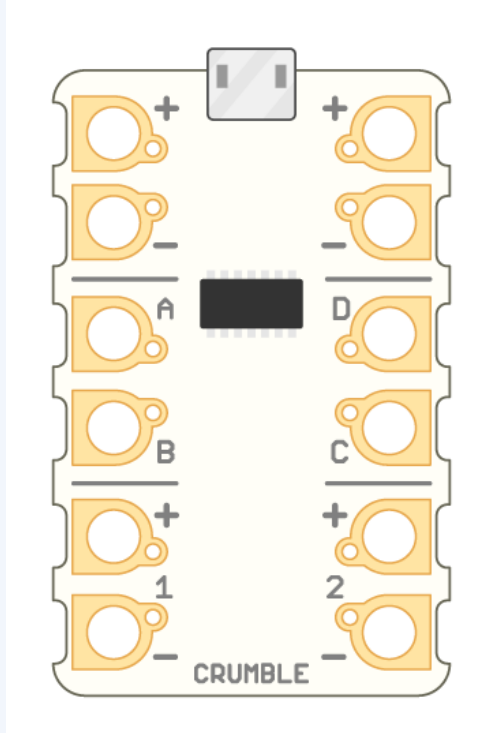

**Introduction**

## **Crumble controller**

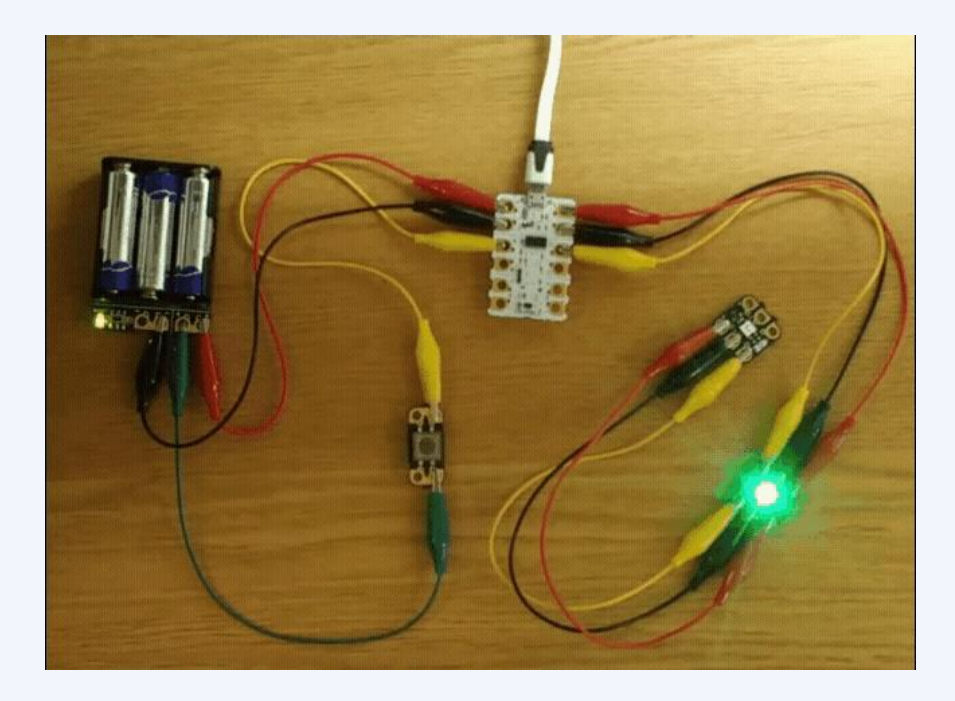

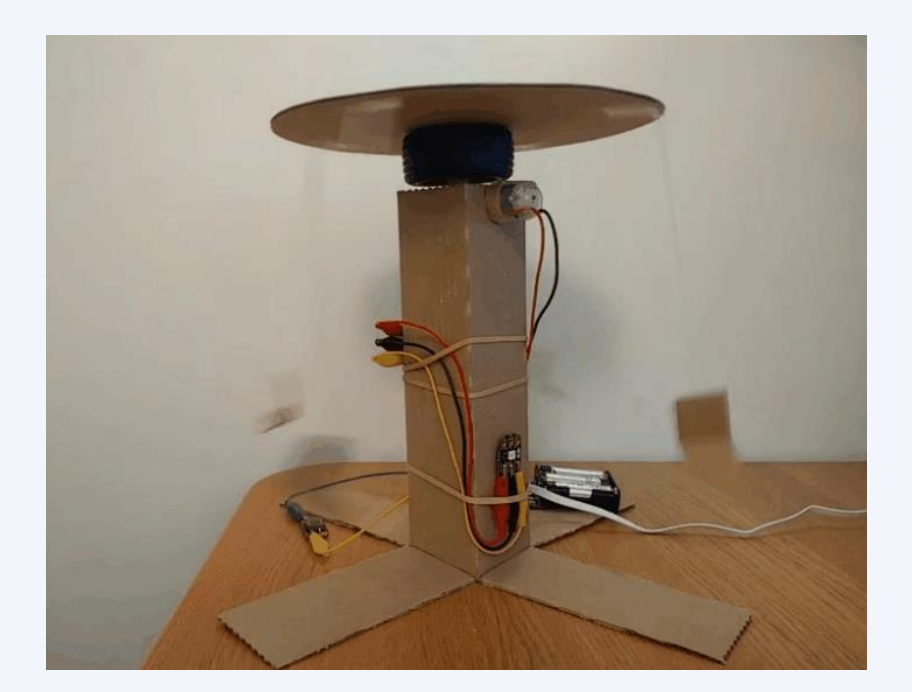

#### **Making observations and asking questions**

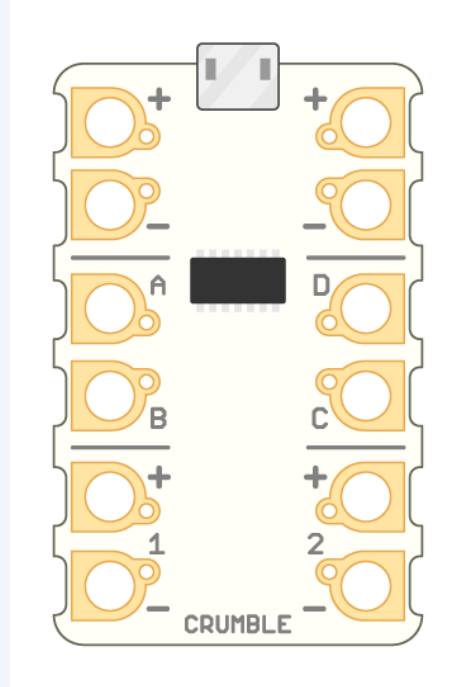

#### **Connecting a Sparkle**

A Sparkle is a multi-colour LED designed to work with the Crumble.

The crocodile clip leads connect the Sparkle to the Crumble. These connections provide power to light the LED and data for its colour.

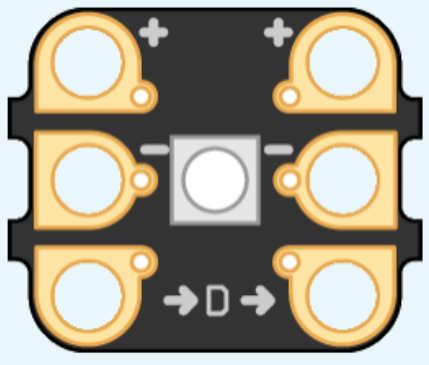

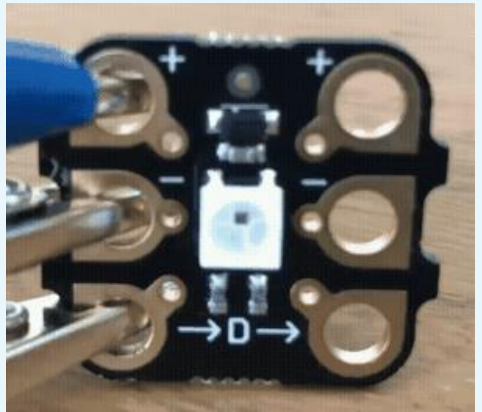

#### **Connecting Sparkle**

Connects to a positive power (+) pad on the Crumble controller

Connects to a negative power (–) pad on the Crumble controller

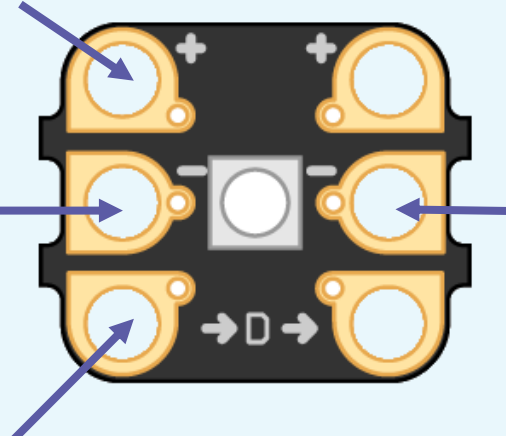

The pads on this side are used to connect other **Sparkles** 

Connects to the D pad on the Crumble controller

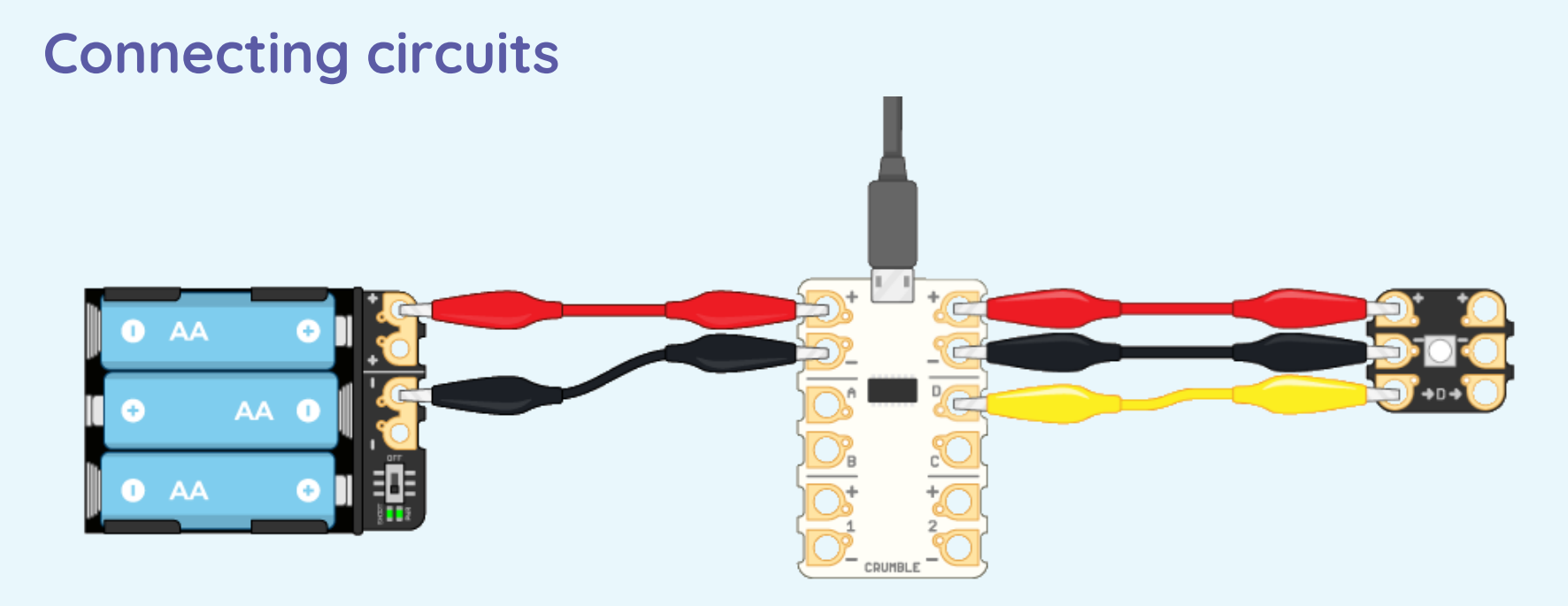

Connect your Crumble using the guide above. The Sparkle will flash white six times when you've connected it correctly.

#### **Programming Crumbles**

To create a Crumble program drag the blocks from the side panel to the main coding area.

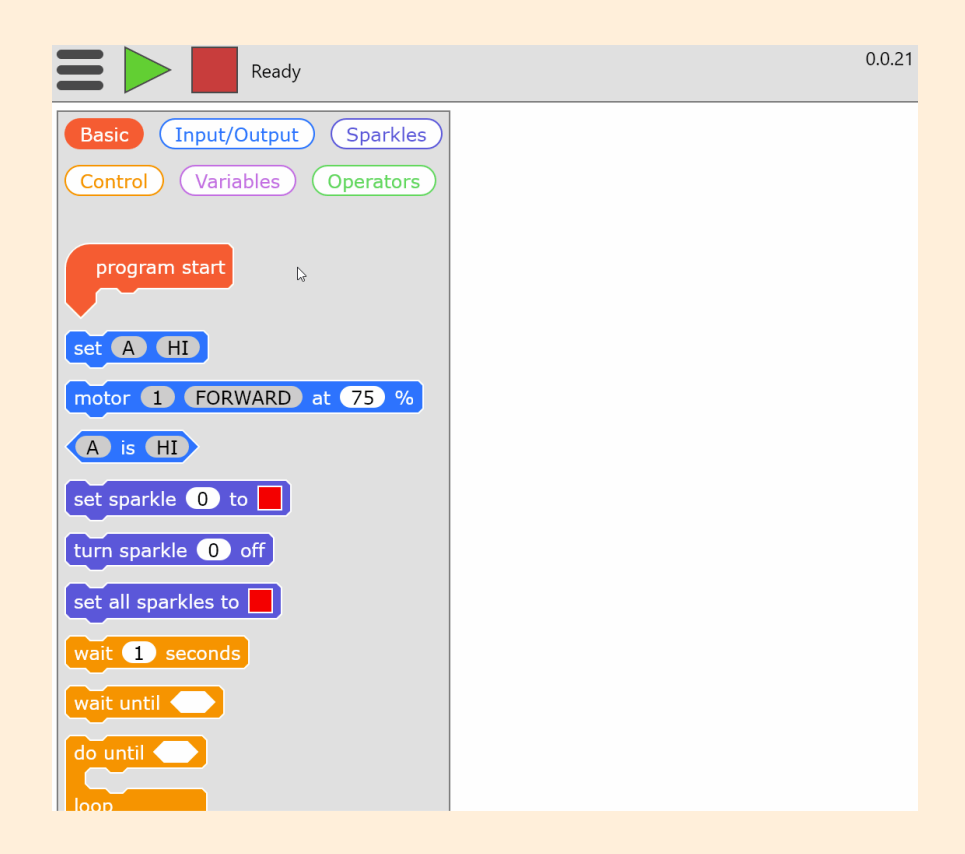

## **Programming Crumbles**

Create this program in the Crumble software.

After you've checked your Crumble is connected to your computer, press the green play button.

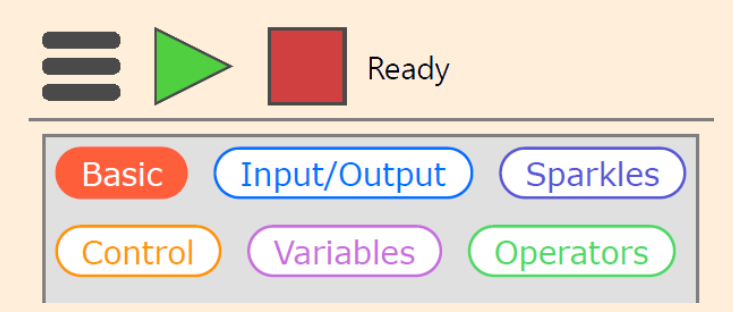

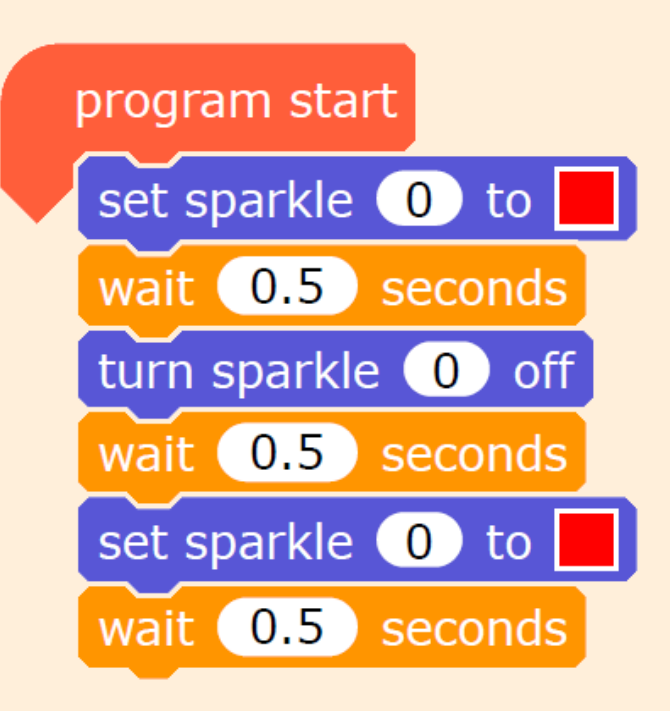

#### **Programming Crumbles**

You can modify the program to change the Sparkle lights. You can:

● Set the Sparkle to a different colour

● Wait for a different length of time

Flash a different number of times

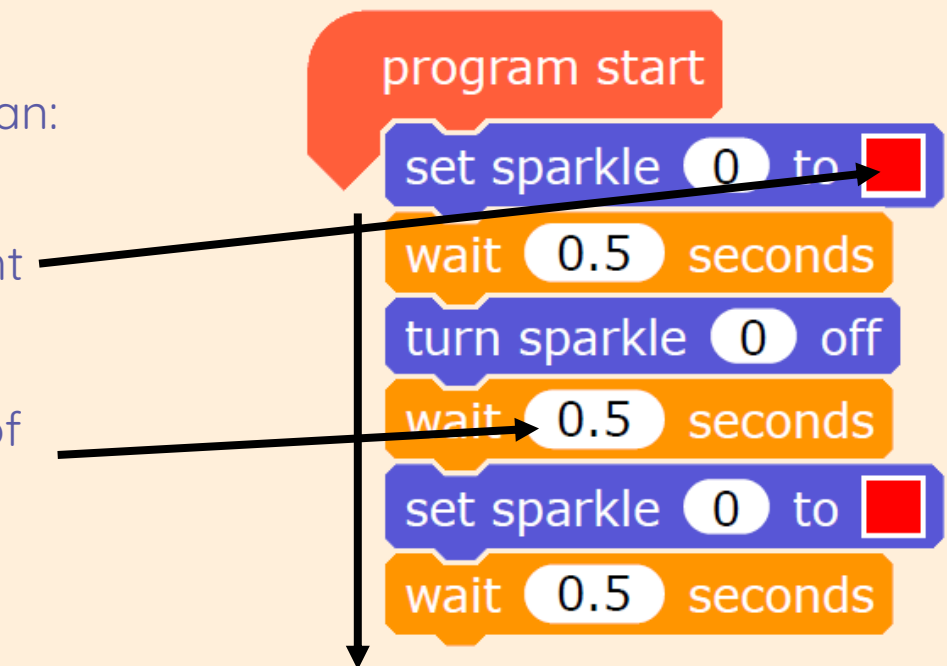

# **Programming Crumbles**

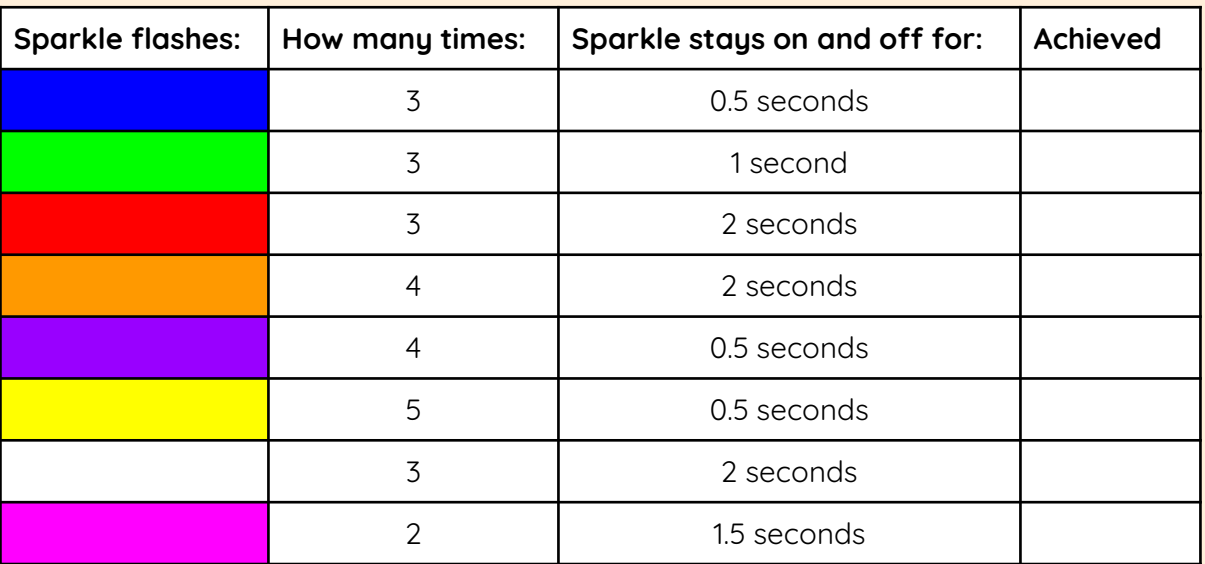

Program your Crumble to make the Sparkle flash in different ways

#### **Programming Crumbles**

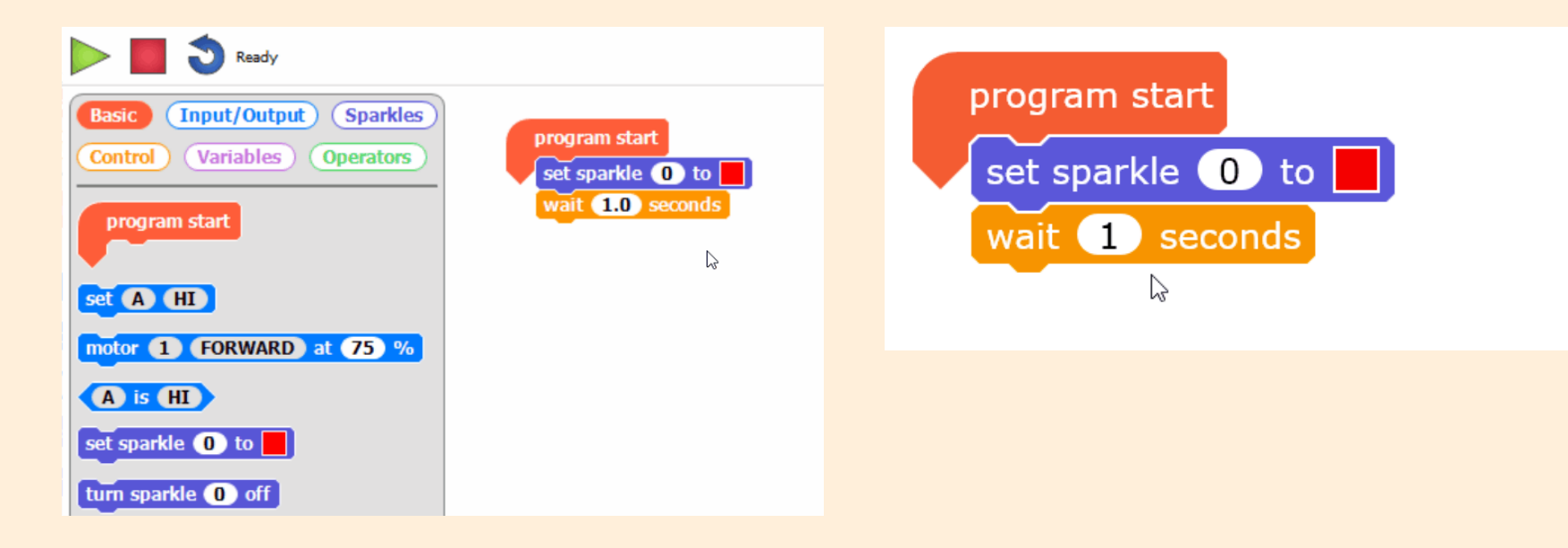

#### Setting a Sparkle's colour Changing a wait command

# **Forever flashing**

You might want to repeat some or all of the commands in your program. You can do this using a repeat block.

This block repeats the commands inside it forever.

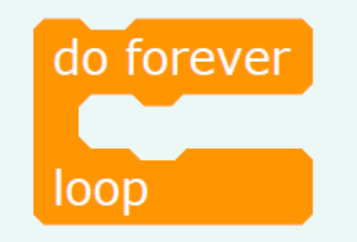

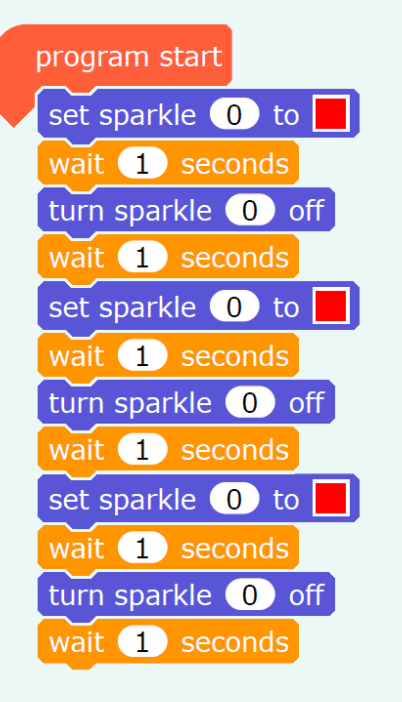

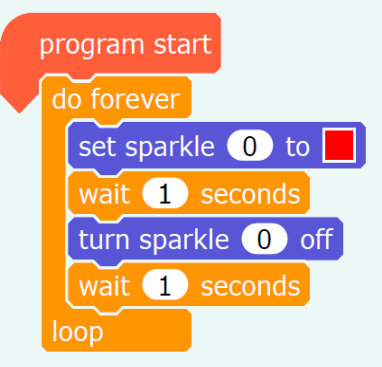

#### **Forever flashing**

Create your own Crumble program so that your Sparkle flashes a colour pattern continuously.

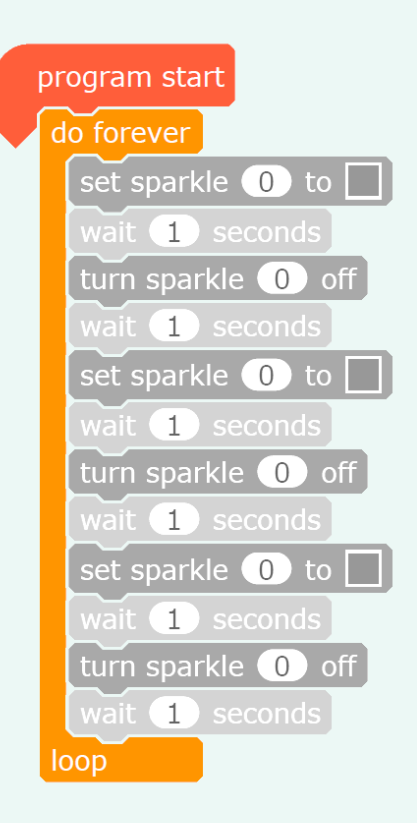

**Plenary**

# **Debugging**

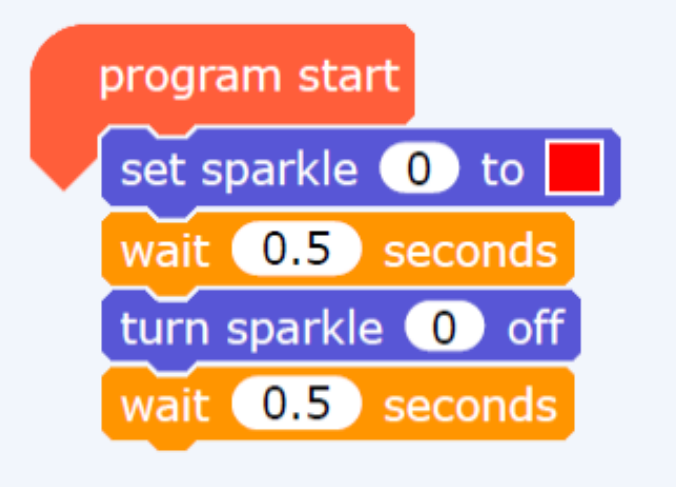

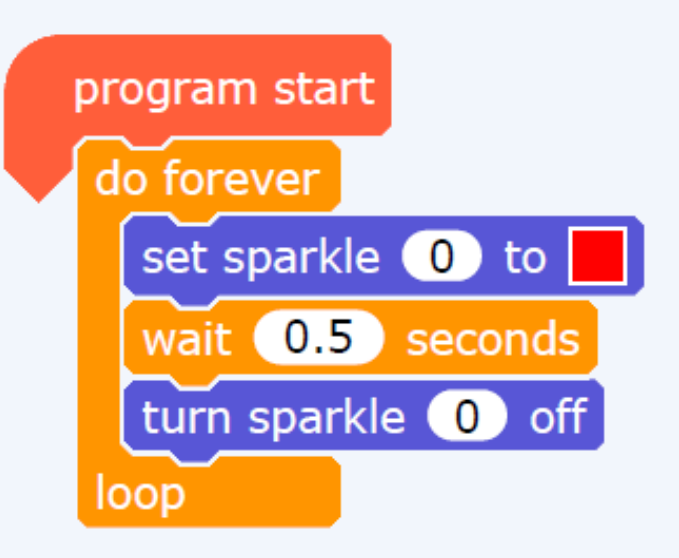

Why don't these programs produce a continuously flashing Sparkle?

## **How confident are you? (1–3)**

- I can create a simple circuit and connect it to a microcontroller
- I can program a microcontroller to make an LED switch on
- I can explain what an infinite loop does

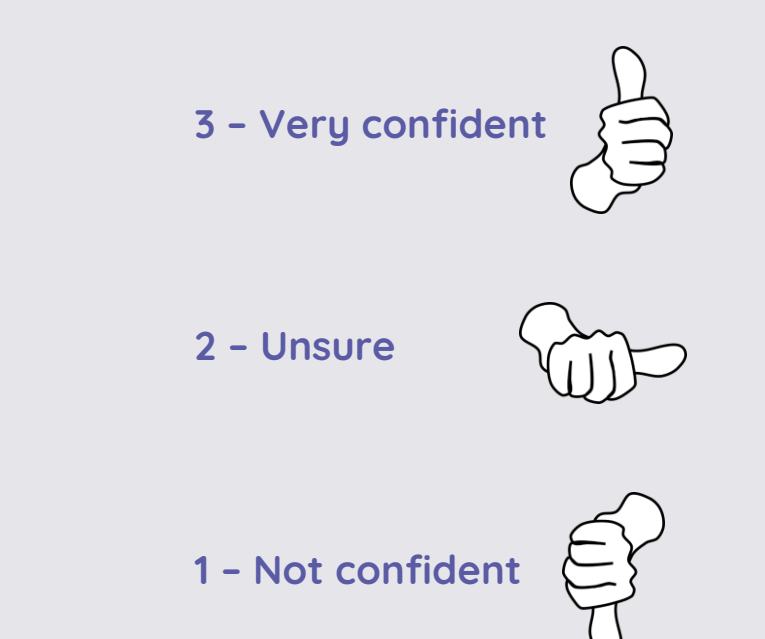

#### **Next lesson**

#### **In this lesson, you…**

Built a simple circuit using a microcontroller and connected it to a computer

Programmed a microcontroller to light a Sparkle in different ways

Used repetition in the form of an infinite loop

#### **Next lesson, you will…**

Connect additional components to the microcontroller

Program a microcontroller to control more than one output

Use repetition in the form of countcontrolled loops